## RHCE boot camp

Users and Groups

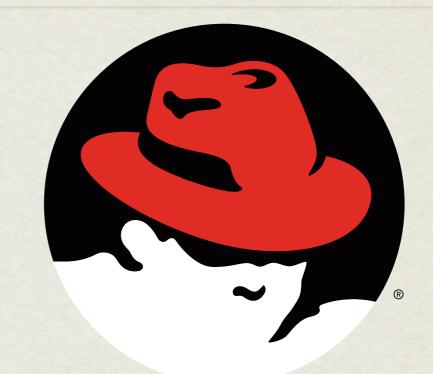

#### redhat. CERTIFIED E N G I N E E R

Wednesday, November 28, 12

### USERS AND GROUPS

- Users and Groups define access to the operating system through the file permission scheme.
- Root is the super user, and the only user with special permissions
- Every user is a member of at least one group, which is called their <u>primary group</u>. The main purpose of this primary relationship is to define group owner of created files.
- Users can have a <u>secondary group</u> membership in as many groups as needed. These secondary relationships exist to broaden a user's access to the files on the system.

### CONFIG FILES

- User information is stored in two files:
  - /etc/passwd
  - /etc/shadow
- Group information is stored in one file:
  - /etc/group

## /ETC/PASSWD

- List of user records, one per line, with columns separated by colons. Format:
- o login:x:userid:groupid:gecos:homedir:shell
- Examples:
  - or root:x:0:0:root:/root:/bin/bash
  - mysql:x:27:27:MySQL Server:/var/lib/mysql:/bin/bash

## /ETC/SHADOW

- Similar colon-separated-column list of records:
- login:password:password aging fields
- Aging fields track dates for password resets, locks, etc
- Examples:
  - root:pB8msP1fCbCqc:13904:0:99999:7:::
  - nisburgh:vRoPw6a/jQsp.:14466:0:999999:7:::

## /ETC/GROUP

- Same colon-separated-column list of records format
- o groupname:grouppassword:groupid:secondarymembers
- Group passwords allow temporary management to a group, are rarely used and not set up by default

• Examples:

- daemon:x:2:root,bin,daemon
- apache:x:48:jack,nisburgh

#### MANAGEMENT

- While it is possible to edit the three files directly, it's easier and safer to use the management commands to create, modify and delete users and groups:
  - useradd, usermod, userdel
  - o groupadd, groupmod, groupdel

#### USERADD

- useradd: Add a new user to the system
- Accepts various arguments to control the settings on the user account. Most common is the -g option to specify the primary group of the user, and the -G option to list secondary group memberships. Examples:
  - useradd lisa

• useradd -g clowns -G trouble, simpson bart

#### USERMOD, USERDEL

- usermod: Modify a user's settings. Example:
  - usermod -G detention bart
- userdel: Remove a user from the system. Main option to consider is -r, which tells userdel to remove the user's home and spool directories. Example:
  - userdel moe

- groupdel microsoft
- groupdel: Remove a group. Example:
- groupmod -n mktg mkg
- groupmod: Mainly used to rename a group. Example:
- groupadd bullies
- groupadd: Adds a new group to the system. Example:

# GROUP COMMANDS

### PASSWORDS

- passwd: Change login password.
- Root can change the password for any user on the system
- Root can also setup password aging, allowing for timed password resets and account disabling ( or use chage )
- passwd is also the preferred way to lock a user account:
  - passwd -1 mary

#### PASSWORD AGING

• To set the maximum lifetime for a user's password:

- passwd -x days login
- When a user's password has expired, you can set the number of days it can remain expired before disabling the account completely:
  - passwd -i days login

## IMPORTANT USER ENVIRONMENT FILES

• /etc/skel

- default template for a newly-added user's home directory
- /etc/profile
  sets environmental variables used by all users
- /etc/profile.d co
  - contains scripts specific to certain rpms
- /etc/bashrc
  contains global aliases and system settings
- ~/.bashrc

- contains user aliases and functions
- ~/.bash\_profile
- contains user environment settings and can be set to automatically start programs at login

#### LAB

- 1. Create a new group 'dev'. Create a new user 'alice' as a secondary member of the 'dev' group, with a description of "Alice from Dev" and a default shell of '/bin/ csh'. Use the passwd command to set a password for alice, then log in as alice and verify her access.
- 2. Set a maximum password lifetime of 4 weeks for the alice account. Look at the passwd, shadow and group files.
- 3. Configure the users guido, linus, and richard. Set all their passwords to "linux".
- 4. Make these users part of the ru group in a secondary capacity.
- 5. Configure the directory /home/linux so that each user from the ru group can read, create, and modify files.
- 6. Configure the directory /home/linux/work so that each user can create and read files, but only the file's owner can delete.
- 7. Use ACL's to allow alice, not in ru, read/write access to the work folder and all created sub objects.

- Applications which are compiled against libpam.so may use PAM's modules to customize how individual applications verify their users. Each application has its own configuration file in /etc/pam.d
- The first field of the configuration file indicates how the module will be used:
  - Authentication management (auth)
  - Account management (account)
  - Password management (password)
  - Session management (session)

Establishes the identity of a user.

Allows or denies access to the account.

Enforces password management policies.

Starts, stops, and records each session.

- The second field of the configuration file indicates the effect that the module will have on the application:
  - **Required** If this module fails, access will not be granted, but all other modules will still be run.
  - **Requisite** If this module fails, access will not be granted and no other modules will be run.
  - **Sufficient** If this module succeeds, access will be granted and no other modules will be run.
  - **Optional** The result of this module is ignored.

- The third field of the configuration file indicates the name of the actual PAM module to be used for the config line in question.
- Side note:
  - The config file system-auth is a collection of many PAM modules commonly used by many authentication services.
    You will see it included by many of the other configuration files. *Do not modify this file directly*.

| • pam_unix      | Authenticates users by UNIX password                                      |
|-----------------|---------------------------------------------------------------------------|
| • pam_securetty | Only allows root to log in from secure terminals listed in /etc/securetty |
| • pam_nologin   | Will not allow any non-root user to login if /etc/nologin exists          |
| • pam_time      | Can be configured to allow/deny access based on the system time           |

- Helpful PAM documentation can be found in:
  - /usr/share/doc/pam-<version>

#### LAB

 Using PAM, prevent "guido" from being able to login on Virtual Console 2. Guido should still be able to login elsewhere.

Hint: Configure the pam\_access module.

2. Set up the pam\_time module to restrict linus so he can only login between 8am and 5pm Monday through Friday, and block out all non-root users from logging in midnight to 2am Sundays for a maintenance period.

#### NIS

- NIS Servers can be configured to centrally manage system and account information. These servers can share the contents of /etc/passwd, /etc/shadow, /etc/ group, and several other files among any number of clients.
- To configure a client, you must install the ypbind and rpcbind RPMs, and then you can run system-config-authentication.
- This command will make the proper entries in:
  - /etc/sysconfig/network
  - /etc/yp.conf
  - /etc/nsswitch.conf
  - /etc/pam.d/system-auth

#### LAB

- 1. Configure your server to authenticate against server1.example.com using NIS.
- 2. You should then be able to log in to your server as station# (where # is your station number) with the password: station#

#### LDAP

- LDAP Servers can also be configured to centrally manage system and account information. LDAP is much more secure and flexible than a default NIS configuration, and as such is becoming much more popular.
- To configure a client, you must install the nss-pam-ldap and openldap RPMs, and then you can run **system-config-authentication**.
- This command will make the proper entries in:
  - /etc/ldap.conf
  - /etc/openldap/ldap.conf
  - /etc/nsswitch.conf
  - /etc/pam.d/system-auth

#### KERBEROS

- Kerberos is a secure authentication method which never needs to send passwords over the network, except in the case of changing a password, which is handled with strong encryption.
- All that is needed for a client to set up Kerberos authentication is:
  - Realm
  - KDC Key Distribution Center
  - Admin Server ( often same server as KDC )

#### LAB

- 1. Disable NIS authentication and verify you can no longer authenticate as station#.
- 2. Configure your server to authenticate against server1.example.com using LDAP and Kerberos passwords. KDC/Admin server: server1.example.com, realm: EXAMPLE.COM
- 3. You should then be able to log in to your server as station# (where # is your station number) with the password: station#

# slideshow.end();

Wednesday, November 28, 12